# **GeoCaching**

# **Nützliche Tools**

[Beispiel](https://von-thuelen.de/lib/exe/fetch.php/gps_koordinatenformate.pdf) zur Umrechnung der verschiedenen Koordinatenformate

# **Offlinekarten**

Für c:geo sind \*.map Dateien notwendig.

- <http://www.openandromaps.org/>
- <http://download.mapsforge.org/maps/europe/>

# Für Garmin Oregon 450

<http://www.raumbezug.eu/ag/internet/osmGarmin.htm>

Für OSMAND sind \*.obf Dateien notwendig.

<http://download.osmand.net/rawindexes/>

Hier ein kleines Shell Skript zum automatischne Herunterladen der Karten z.B. für Deutschland. Es kann leicht durch Hinzufügen werterer URLs erweitert werden.

### download fresh osmand maps.sh

```
#!/bin/bash
#
#
# Add your map sources here, don't forget to increase the array counter
index!
#MAP[0]="http://download.osmand.net/download.php?standard=yes&file=Geor
gian_wiki_2.obf.zip"
MAP[1]="http://download.osmand.net/download.php?standard=yes&file=Germa
n_wiki_2.obf.zip"
MAP[2]="http://download.osmand.net/download.php?standard=yes&file=Germa
ny_addresses-nationwide_europe_2.obf.zip"
MAP[3]="http://download.osmand.net/download.php?standard=yes&file=Germa
ny baden-wuerttemberg europe 2.obf.zip"
MAP[4]="http://download.osmand.net/download.php?standard=yes&file=Germa
ny bayern europe 2.obf.zip"
MAP[5]="http://download.osmand.net/download.php?standard=yes&file=Germa
ny berlin europe 2.obf.zip"
MAP[6]="http://download.osmand.net/download.php?standard=yes&file=Germa
ny brandenburg europe 2.obf.zip"
MAP[7]="http://download.osmand.net/download.php?standard=yes&file=Germa
ny bremen europe 2.obf.zip"
```

```
MAP[8]="http://download.osmand.net/download.php?standard=yes&file=Germa
ny hamburg europe 2.obf.zip"
MAP[9]="http://download.osmand.net/download.php?standard=yes&file=Germa
ny hessen europe 2.obf.zip"
MAP[10]="http://download.osmand.net/download.php?standard=yes&file=Germ
any mecklenburg-vorpommern europe 2.obf.zip"
MAP[11]="http://download.osmand.net/download.php?standard=yes&file=Germ
any niedersachsen europe 2.obf.zip"
MAP[12]="http://download.osmand.net/download.php?standard=yes&file=Germ
any nordrhein-westfalen europe 2.obf.zip"
MAP[13]="http://download.osmand.net/download.php?standard=yes&file=Germ
any rheinland-pfalz europe 2.obf.zip"
MAP[14]="http://download.osmand.net/download.php?standard=yes&file=Germ
any saarland europe 2.obf.zip"
MAP[15]="http://download.osmand.net/download.php?standard=yes&file=Germ
any sachsen-anhalt europe 2.obf.zip"
MAP[16]="http://download.osmand.net/download.php?standard=yes&file=Germ
any sachsen europe 2.obf.zip"
MAP[17]="http://download.osmand.net/download.php?standard=yes&file=Germ
any schleswig-holstein europe 2.obf.zip"
MAP[18]="http://download.osmand.net/download.php?standard=yes&file=Germ
any thueringen europe 2.obf.zip"
MAP[19]="http://download.osmand.net/download.php?standard=yes&file=Denm
ark europe 2.obf.zip"
```
#### **clear**

```
echo "Start downloading new maps from \"osmand.net\""
echo "---------------------------------------------------"
for (( i=1; i<=19; i++)do
   # extract filename from URL:
   filename=`echo "${MAP[$i]}" | cut -d"=" -f3`
   if [ -e $filename ]; then
     rm $filename
   else
   :
   fi
   echo -n "Processing: \"$filename\" ... Downloading ... "
   wget --quiet -O "$filename" "${MAP[$i]}"
   echo -n "done -> "
   echo -n "Extracting map from ZIP-file ... "
   unzip -o -qq $filename && rm $filename
   echo "done"
done
echo ""
echo "------------------------------
echo "Download process finished!"
echo ""
```

```
wget -0 download fresh osmand maps.sh
"http://www.von-thuelen.de/doku.php/geocaching?do=export_code&codeblock=0"
chmod +x download_fresh_osmand_maps.sh
./download_fresh_osmand_maps.sh
```
# **Garmin etrex Vista HCX**

Hier gibt es ein paar nützliche Informationen, wie man einen Gramin etrax Vista HCX unter Ubuntu 12.04 LTS (64bit) mit GPX-Dateien befüllt.

### **Informationsquellen**

- <http://forum.siduction.org/index.php?topic=4990.0>
- [https://wiki.ubuntuusers.de/Garmin\\_eTrex\\_Legend\\_HCx/](https://wiki.ubuntuusers.de/Garmin_eTrex_Legend_HCx/)
- <http://www.andreas-diesner.de/garminplugin/doku.php>

# **Konfigurationen**

#### **Notebook mit TLP**

Damit der Garmin etrax nicht nach dem Anschließen an den USB-Port vom [http://linrunner.de/en/tlp/docs/tlp-linux-advanced-power-management.html](https://von-thuelen.de/doku.php/wiki/geocaching/tlp) sofort in den Stand-By Modus versetzt wird, muss es geblacklisted werden. vi /etc/default/tlp.conf

... USB\_BLACKLIST="091e:0003"

### **Notebook mit laptop-mode-tools**

```
vi /etc/laptop-mode/conf.d/usb-autosuspend.conf
```
AUTOSUSPEND\_USBID\_BLACKLIST="091e:0003"

### **UDEV Regeln**

...

vi /etc/udev/rules.d/51-garmin.rules

ATTR{idVendor}=="091e", ATTR{idProduct}=="0003", MODE="660", GROUP="garmin"

#### **Garmin Communicator Plugin for Linux aka. Garmin Fake Plugin**

#### Dieses Kapitel ist veraltet!

Seit Firefox Version 52.0 können NPAPI basierte Plugins [nicht mehr](https://www.golem.de/news/mozilla-firefox-52-macht-fast-schluss-mit-npapi-plugins-1703-126532.html) ausgeführt werden. Damit ist die Verwendung des [Garmin Communicator Plugins](http://www.andreas-diesner.de/garminplugin/doku.php?id=start) von Andreas Diesner nicht mehr möglich. Vielen Dank an Andreas für diese Informationen.

vi ~/.config/garminplugin/garminplugin.xml <file xml garminplugin.xml> <?xml version="1.0" encoding="UTF-8" standalone="no" ?> <GarminPlugin logfile="" level="ERROR"> <Devices> <Device> <Name>Home Directory /home/<USER>/PFAD/ZU/GeoCaching/GPX-Files</Name> <StoragePath>/home/<USER>/PFAD/ZU/GeoCaching/GPX-Files</StoragePath> <StorageCommand>cp %1 /media/GARMIN/Garmin/</StorageCommand> <FitnessDataPath></FitnessDataPath> </Device> <Device> <Name>Garmin eTrex Vista HCx</Name> <StoragePath>/home/<USER>/PFAD/ZU/GeoCaching/GPX-Files</StoragePath> <StorageCommand>gpsbabel -i gpx -f %1 -o garmin -F usb:</StorageCommand> <FitnessDataPath></FitnessDataPath> </Device> </Devices> <Settings> <ForerunnerTools enabled="false" /> </Settings> </GarminPlugin> </file>

### **GPX Dateien manuell an ein Garmin eTrex Vista HCX übertragen**

#### **einzeln - per Komandozeile**

gpsbabel -i gpx -f FILE.gpx -o garmin -F usb:

#### **oder Stapelweise - per Script**

Alle zu übertragenden GPX-Dateien müssen in dem als Parameter angegebenen Verzeichnis liegen und die Endung \*.gpx haben.

./gpx\_to\_etrex\_vista\_hcx.sh <PFAD/ZU/GPX/DATEIEN>

[gpx\\_to\\_etrex\\_vista\\_hcx.sh](https://von-thuelen.de/doku.php/wiki/geocaching/uebersicht?do=export_code&codeblock=7)

```
#!/bin/bash
#
#
# clear all ised variables
FTLE=""
FILEENDING="gpx"
INPUTFOLDER=""
# main script:
if [ -z "$1" ]; then
  echo "Error"
   exit 1
else
   INPUTFOLDER="$1"
```

```
echo "verwende Ordner: $INPUTFOLDER"
fi
if [ -e $INPUTFOLDER ]; then
 cd $INPUTFOLDER
 #ls - lahelse
 echo "Ordner $INPUTFOLDER existiert nicht!"
fi
for FILE in * $FILEENDING
d<sub>o</sub>echo -n "übertrage GPX Datei: $FILE ..."
  gpsbabel -i gpx -f $FILE -o garmin -F usb:
  if [ $? -ne \theta ], then
    echo "Fehler aufgetreten!"
  else
    echo " ok"
  fi
done
```
From: https://von-thuelen.de/ - Christophs DokuWiki

Permanent link: https://von-thuelen.de/doku.php/wiki/geocaching/uebersicht?rev=150520197

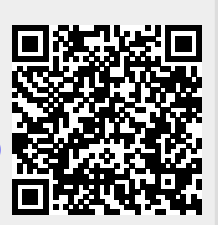

Last update: 2020/04/15 20:21